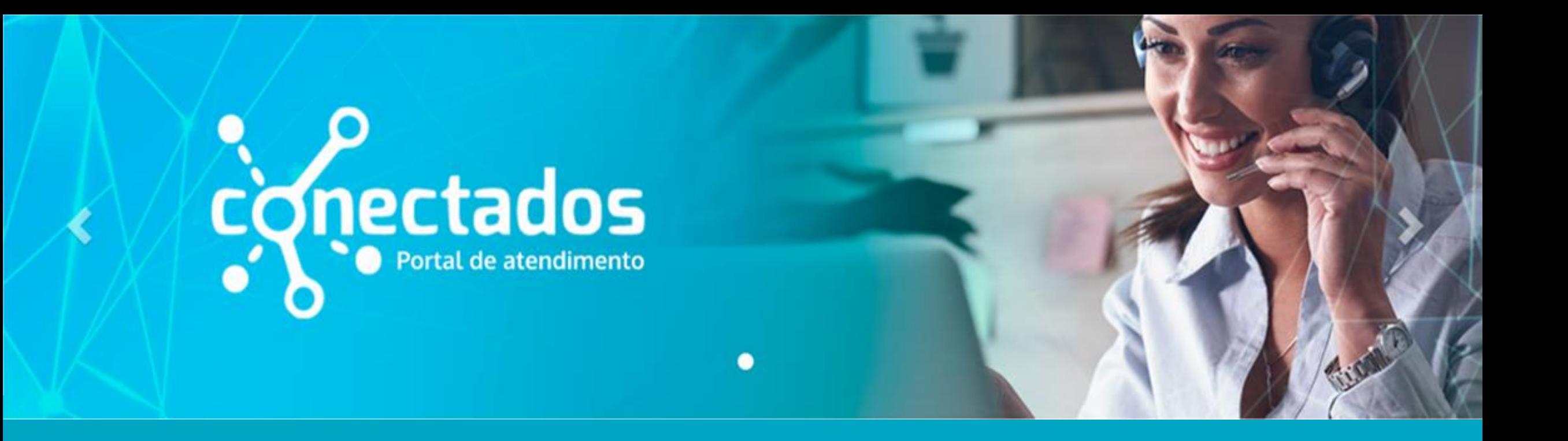

# **COMO ABRIR UM CHAMADO**

# Portal de Atendimento

Link da plataforma: [https://atendimento.educacao.sp.gov.br](https://atendimento.educacao.sp.gov.br/)

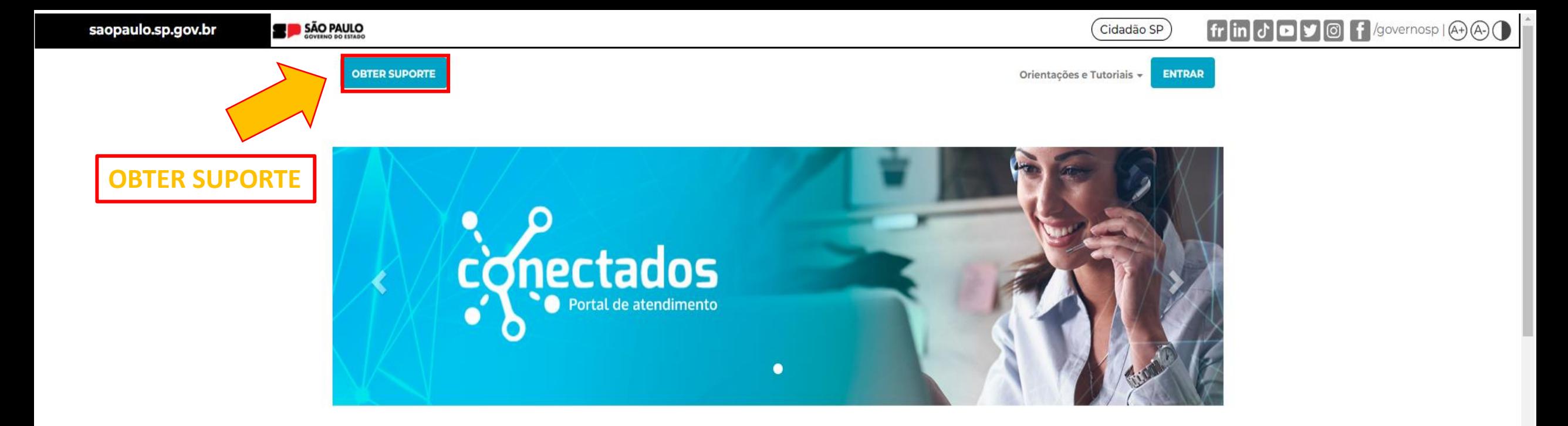

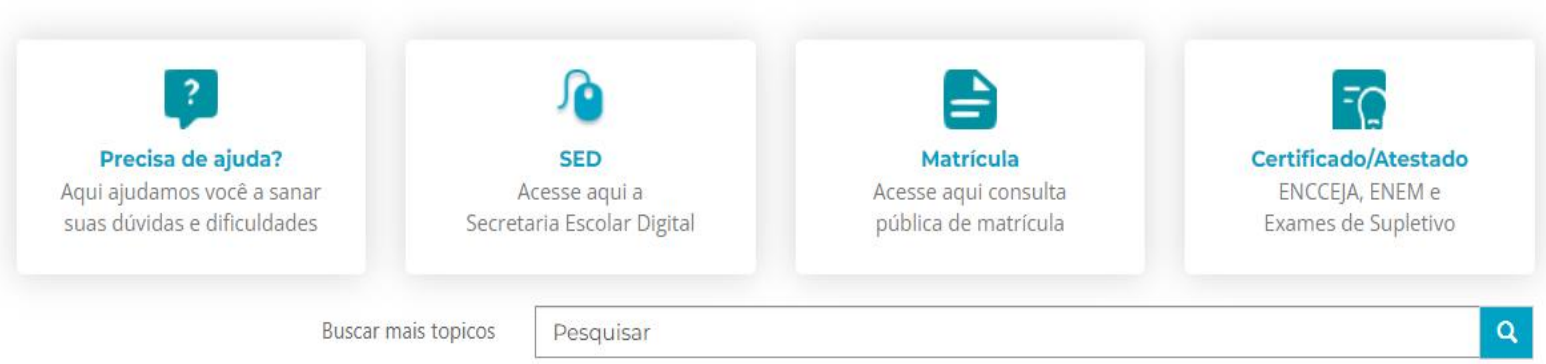

 $\boxdot$ 

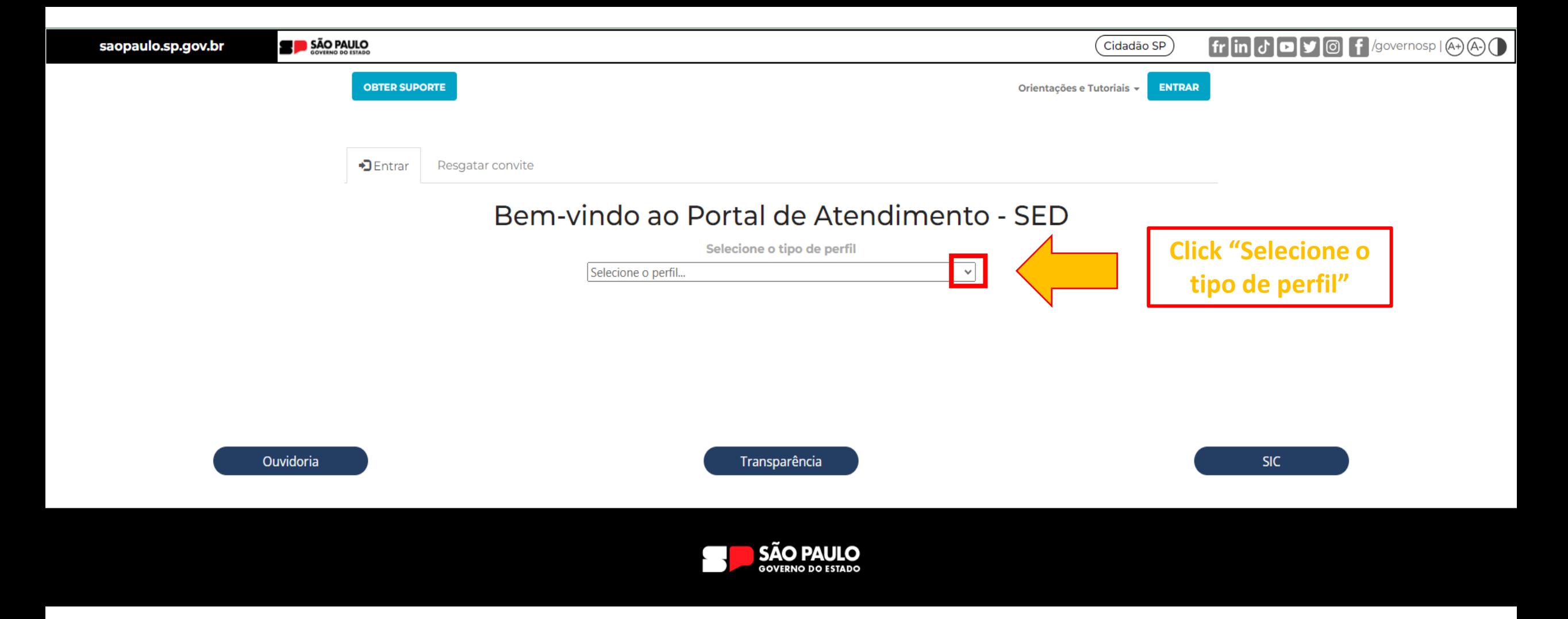

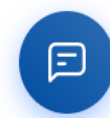

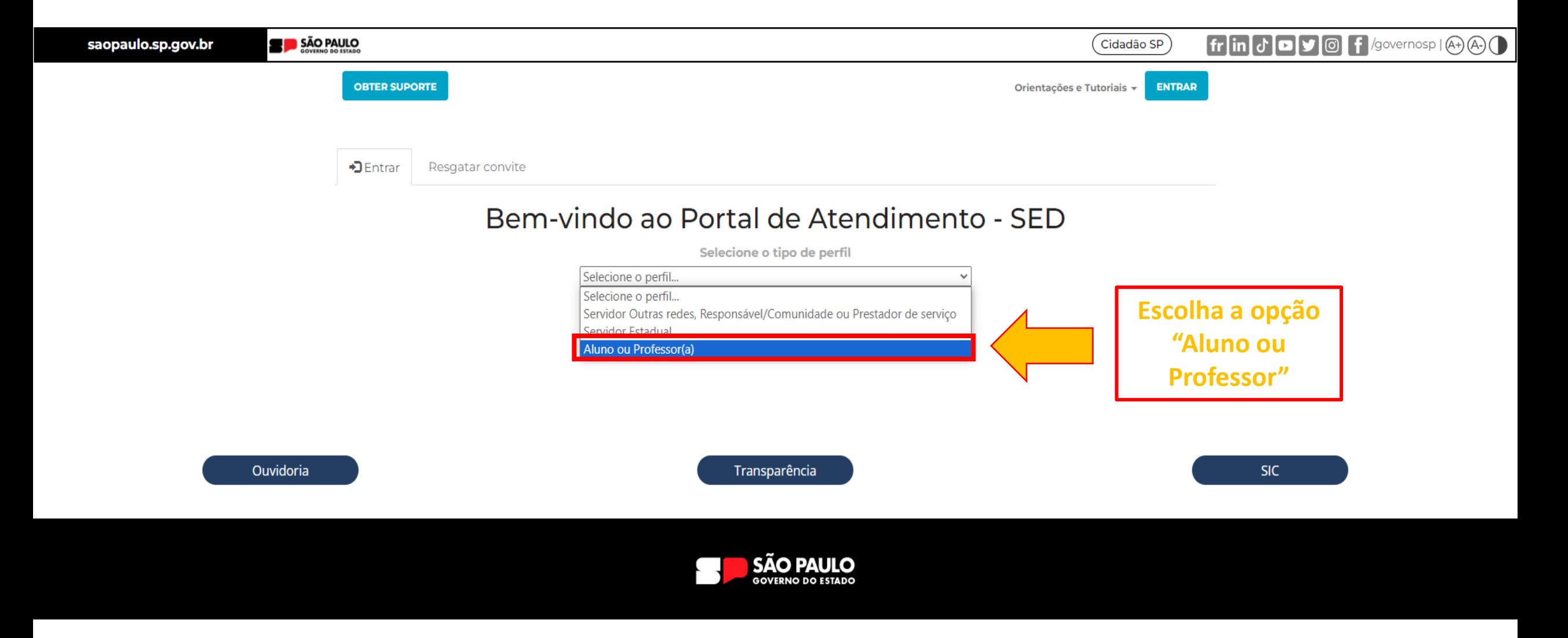

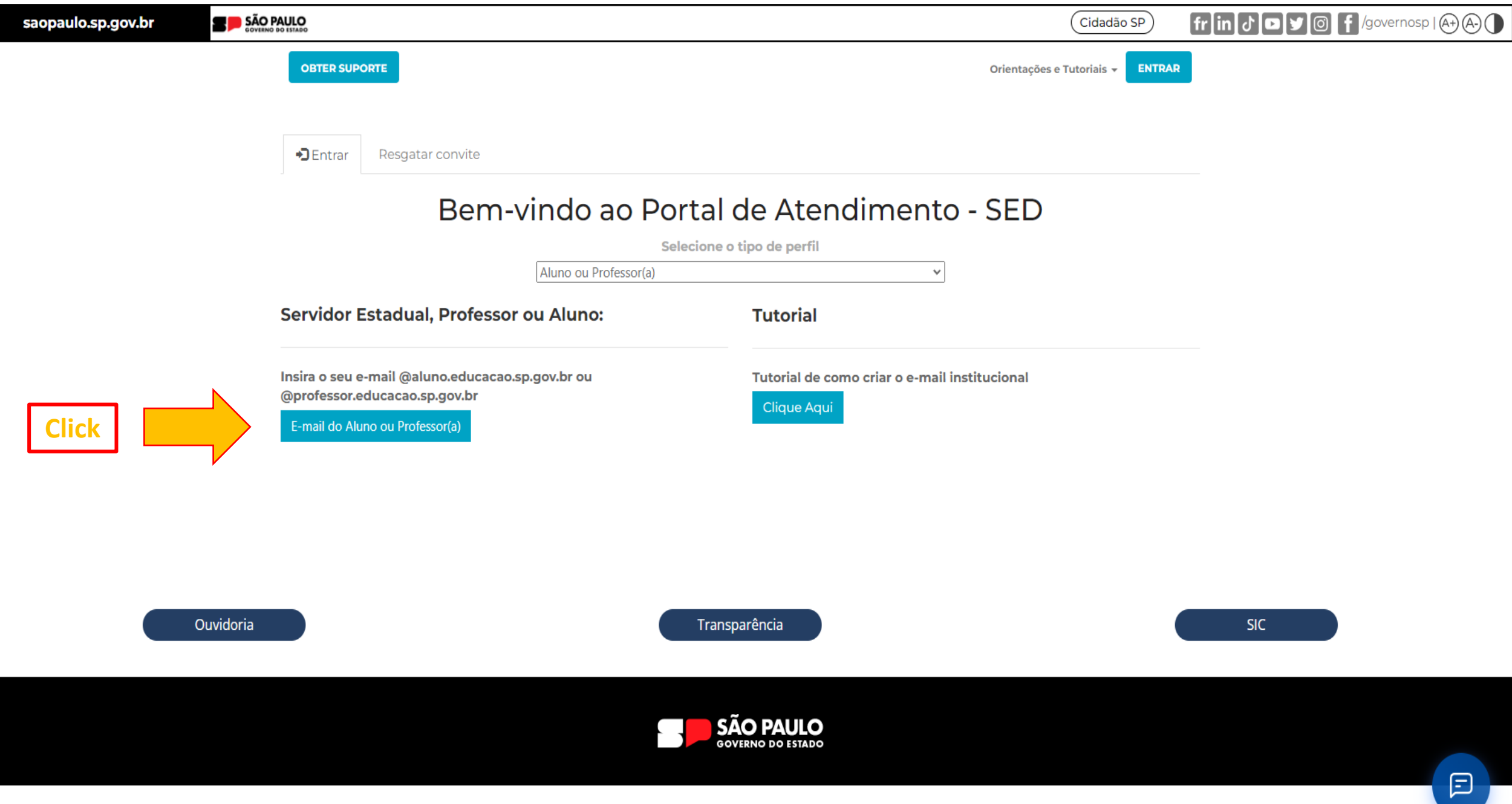

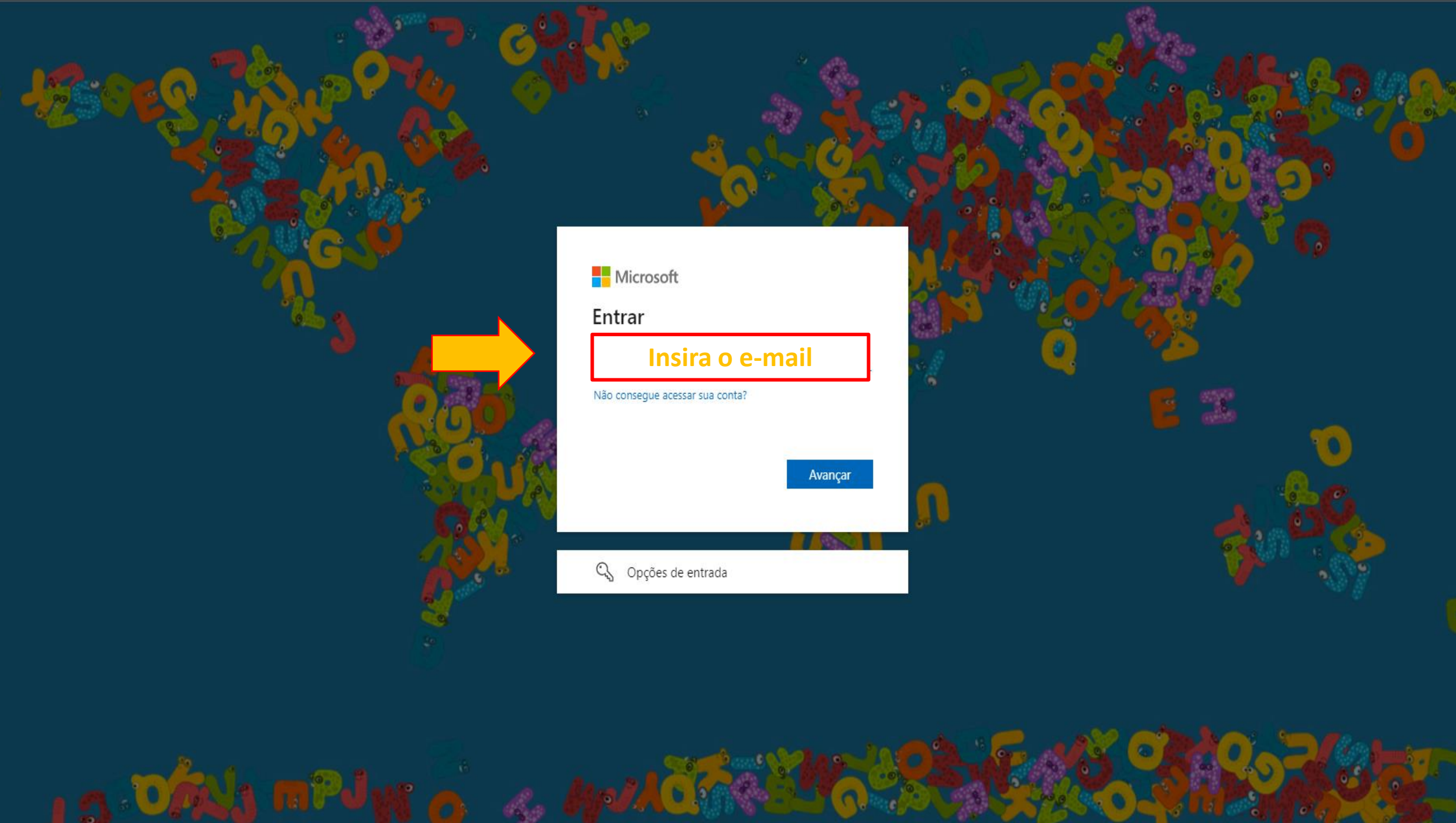

Entrar em sua conta  $x +$   $\Box$ 

C Alogin.microsoftonline.com/50762edc-f950-4f48-b439-ec342282600c/oauth2/v2.0/authorize?client\_id=82eaf95f-2444-42ac-a1d4-ba5858569a4b&redirect\_uri=https%3A%2F%2Fatendimento.educacao.sp.gov.br%2Fsignin-openid\_1&response\_t  $\leftarrow$   $\rightarrow$ 

QR Code Generator **The Secretaria da Educa... G** Khan Academy - Pe... **B** Educação 
a Para escolas | Alura... 
Co Pensamento compu...

# Microsoft

 $\leftarrow$  dailton.soares@educacao.sp.gov.br

A.

**Entrar** 

# Insira a senha

Insira a senha

Esqueci minha senha

**OAAH** 

P  $\bullet$ 

△ ● 聖 4》  $\frac{12:49}{05/09/2023}$  号

Termos de uso Privacidade e cookies

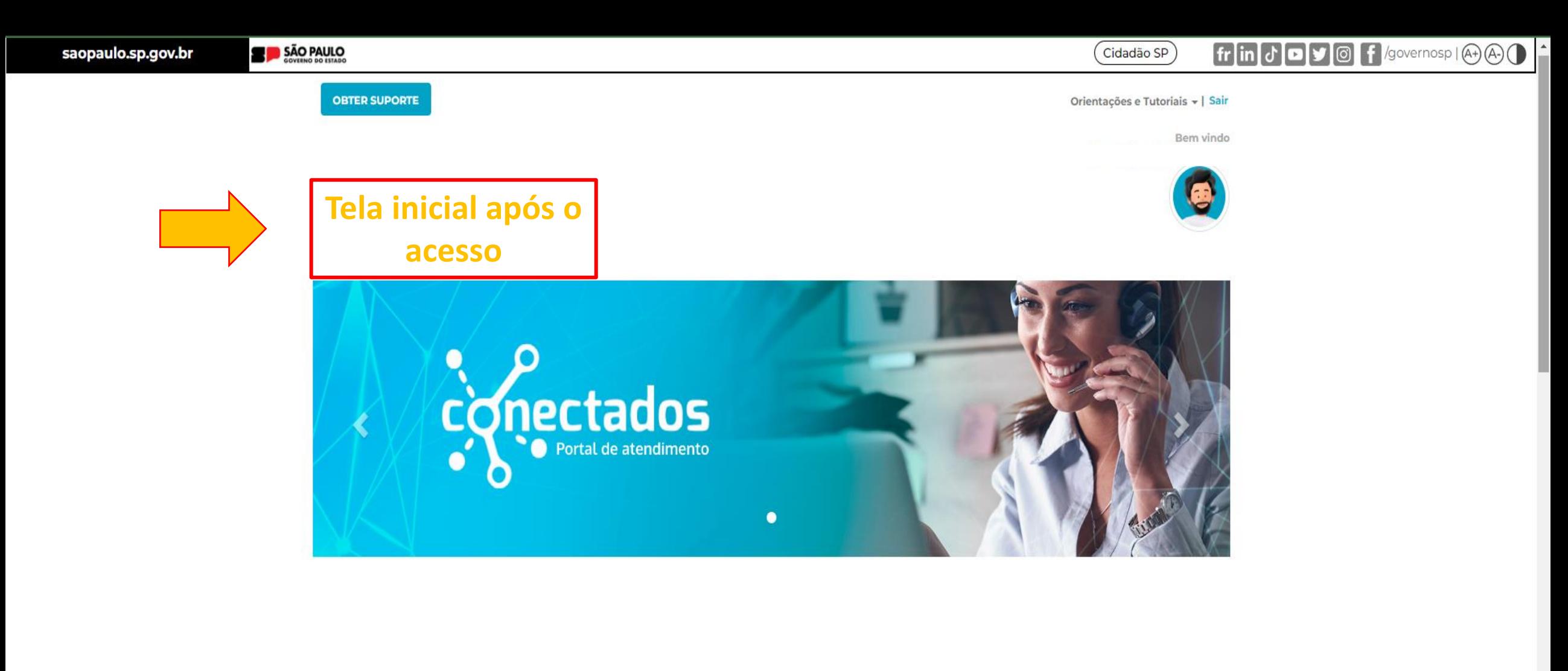

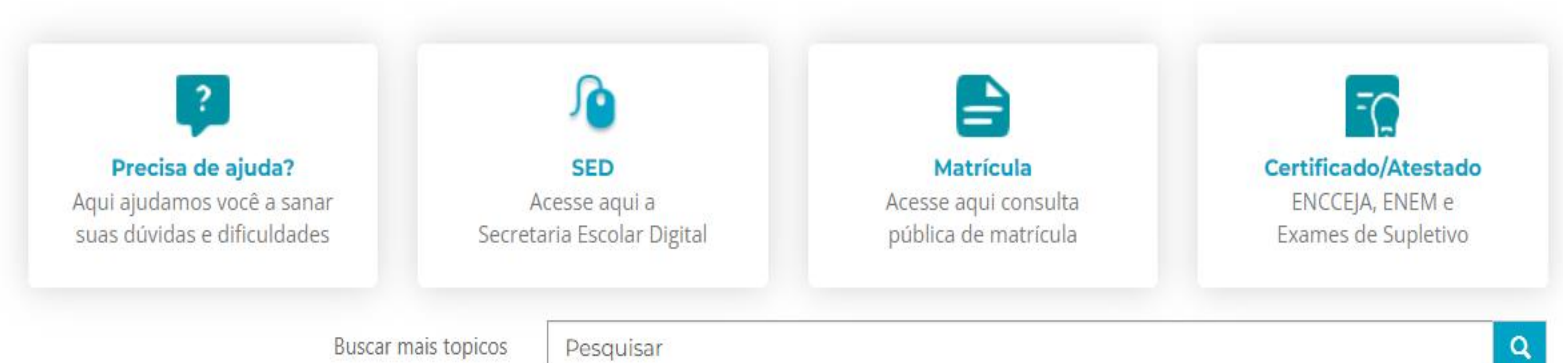

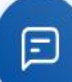

Lista de chamado

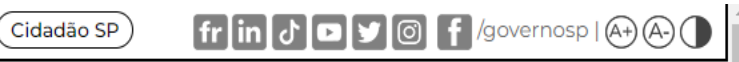

Orientações e Tutoriais v | Sair

**Bem vindo** 

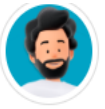

Página Inicial > Suporte

**OBTER SUPORTE** 

# **Suporte**

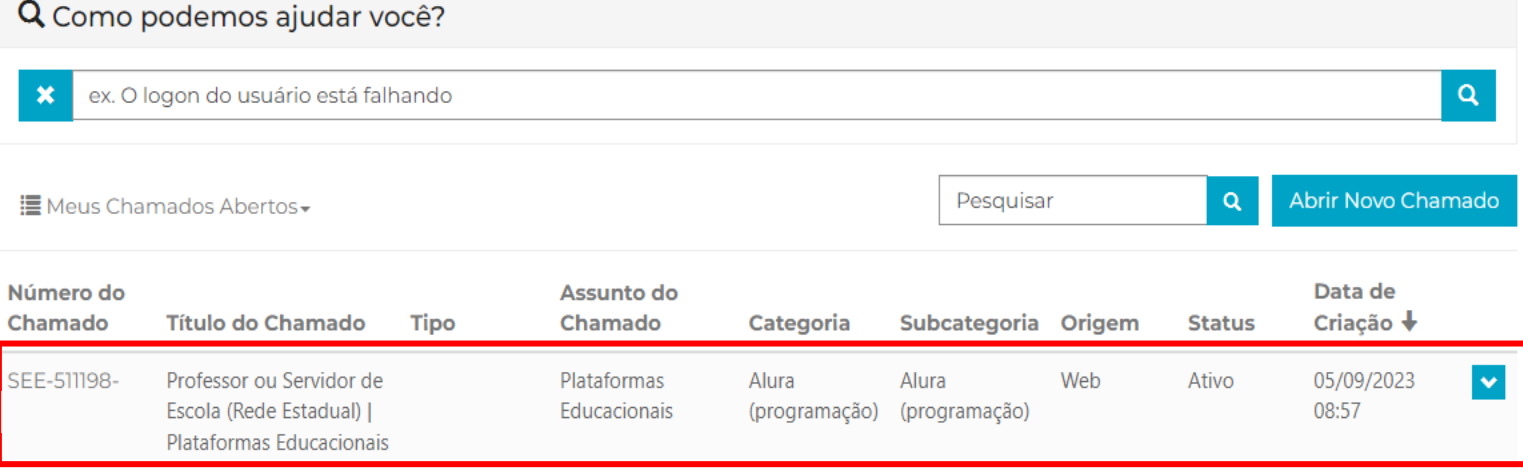

 $\quad \ \ \, \boxdot$ 

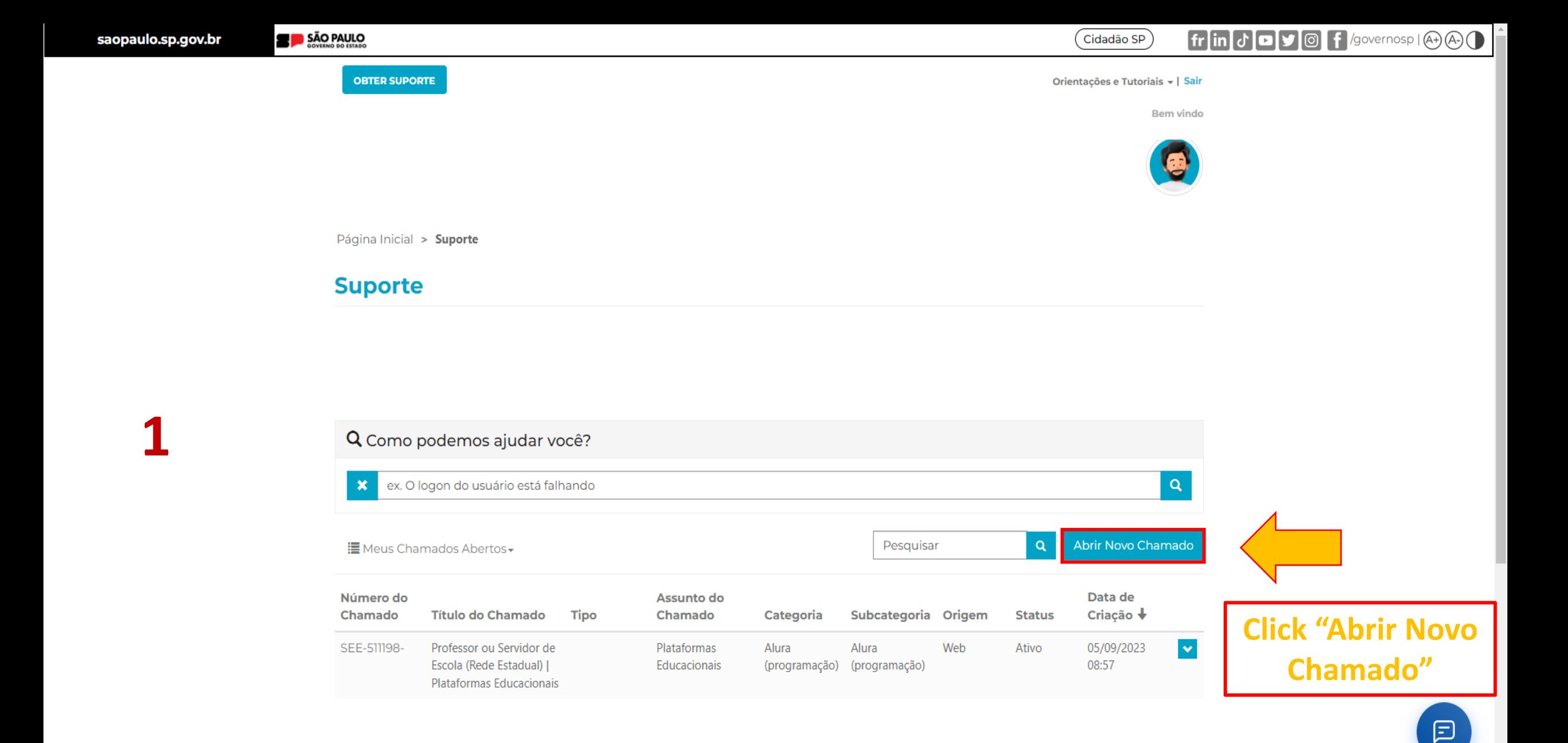

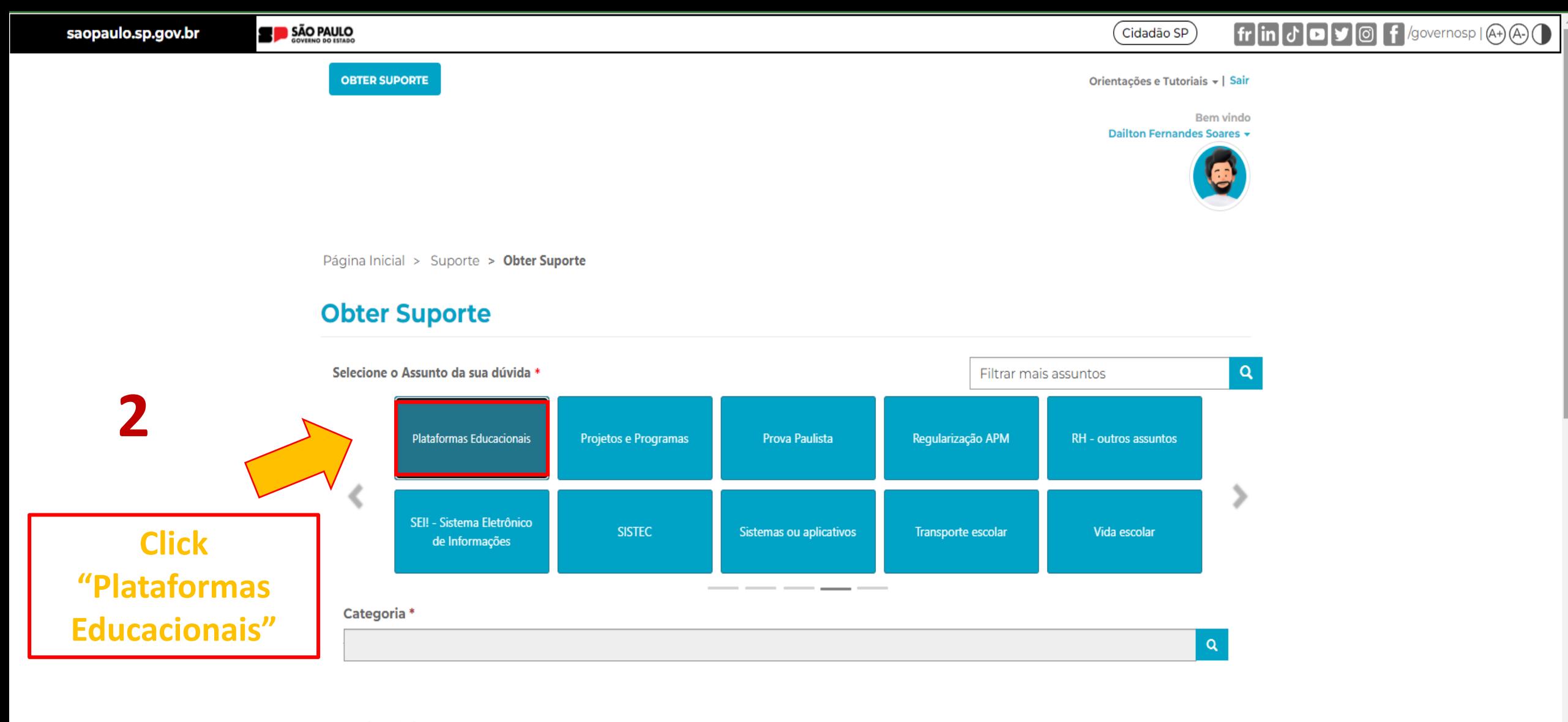

Favor inserir os e-mails separando-os por vírgula (,) ou ponto e vírgula (;) e sem a utilização de espaço entre os e-mails

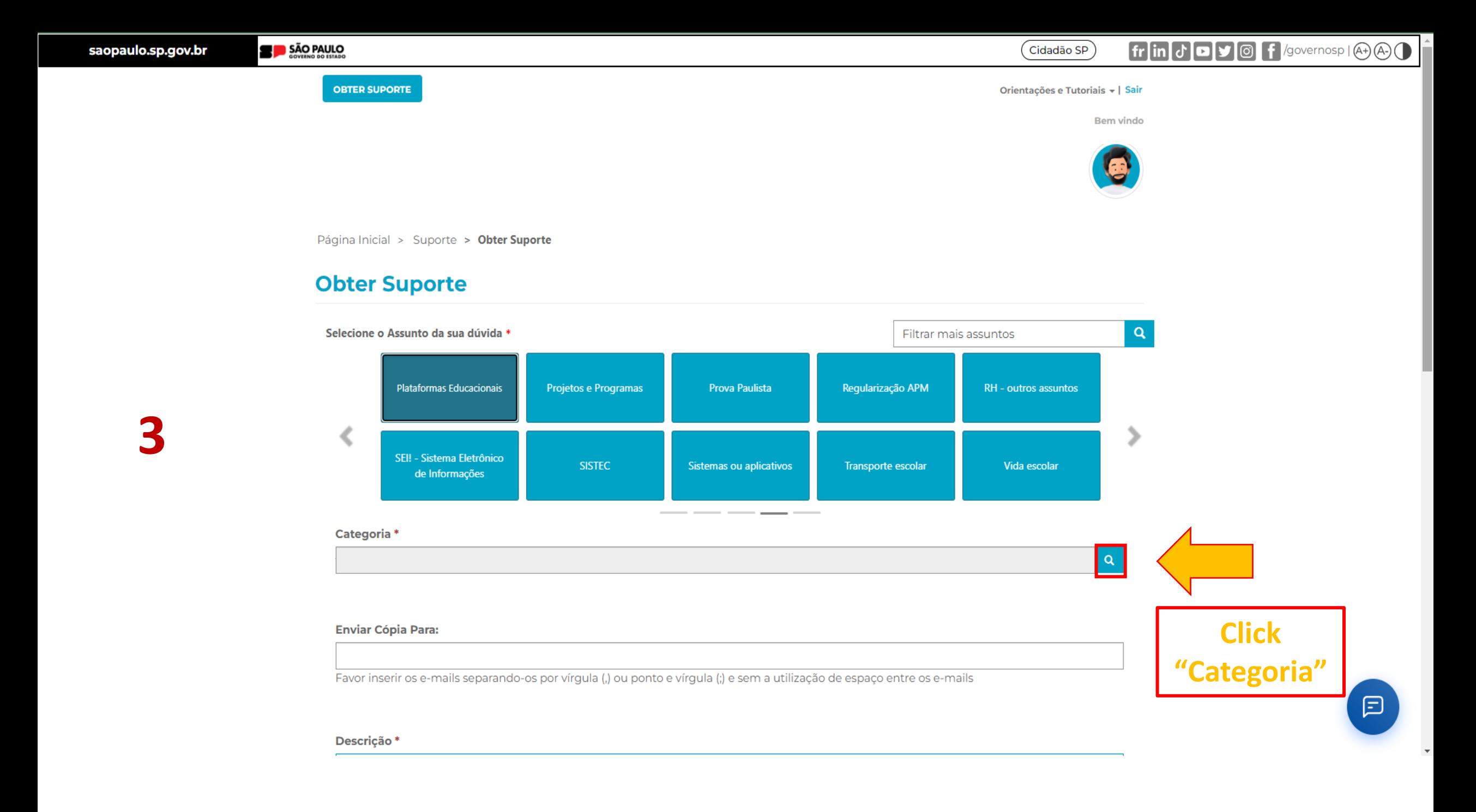

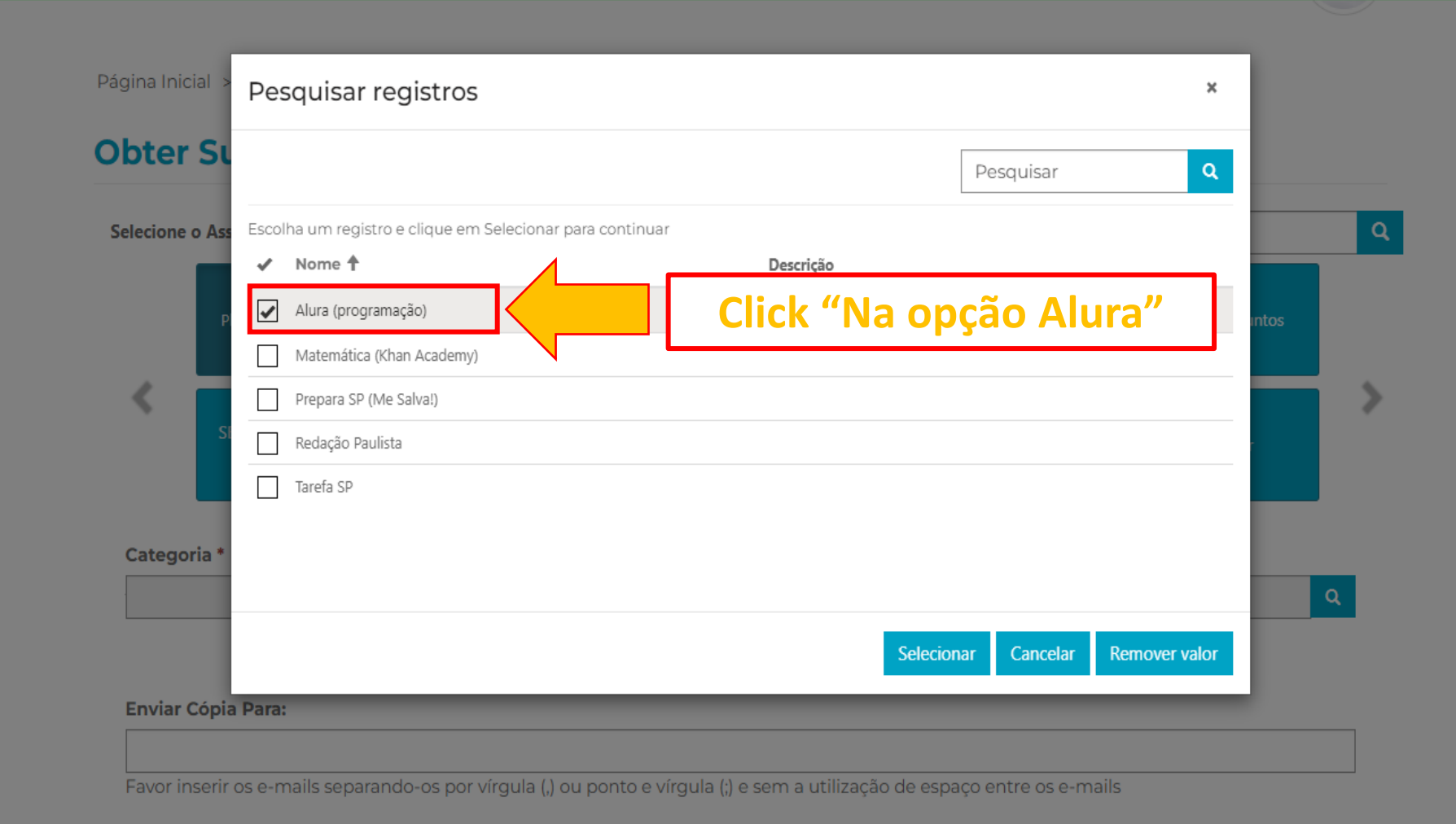

### Descrição \*

4

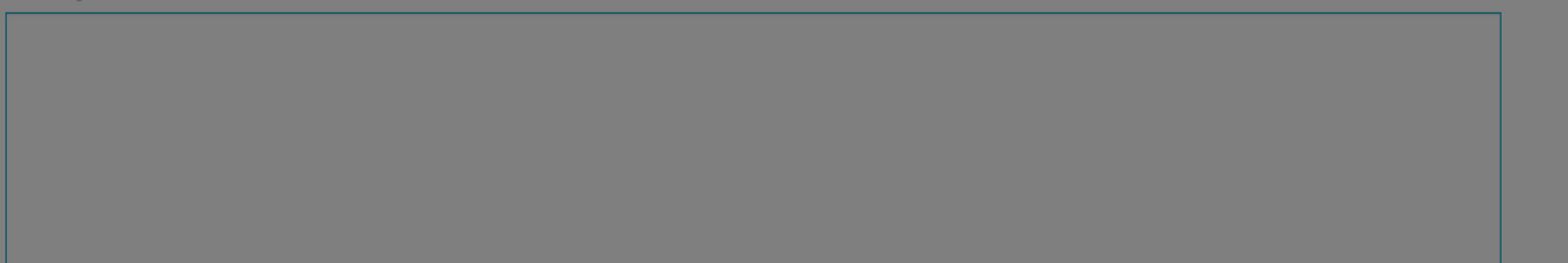

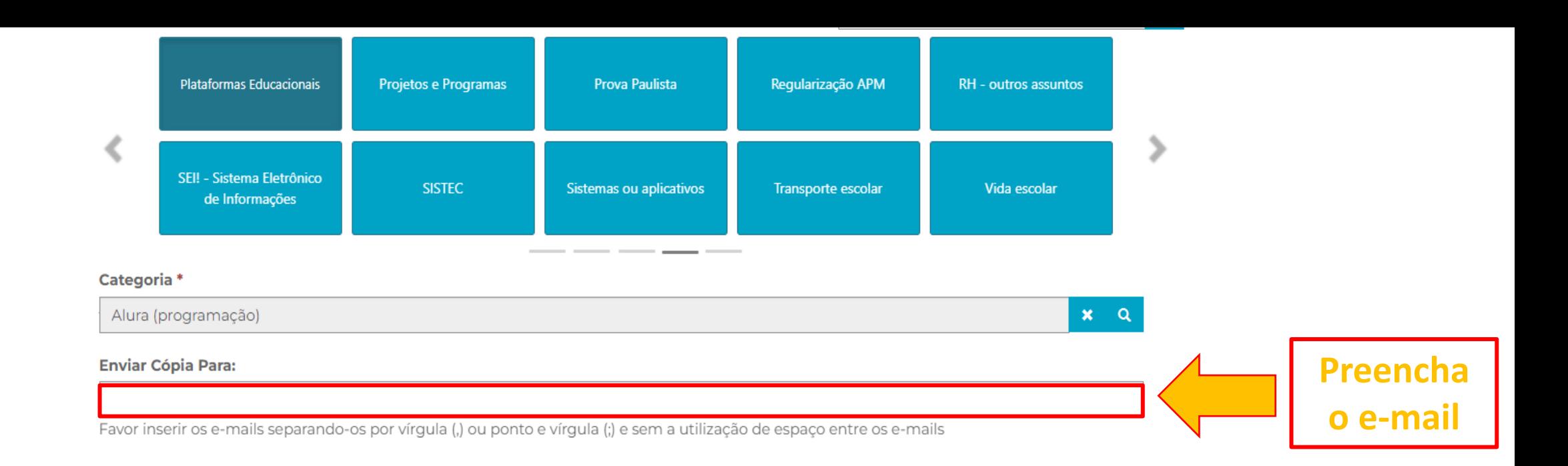

# Descrição \*

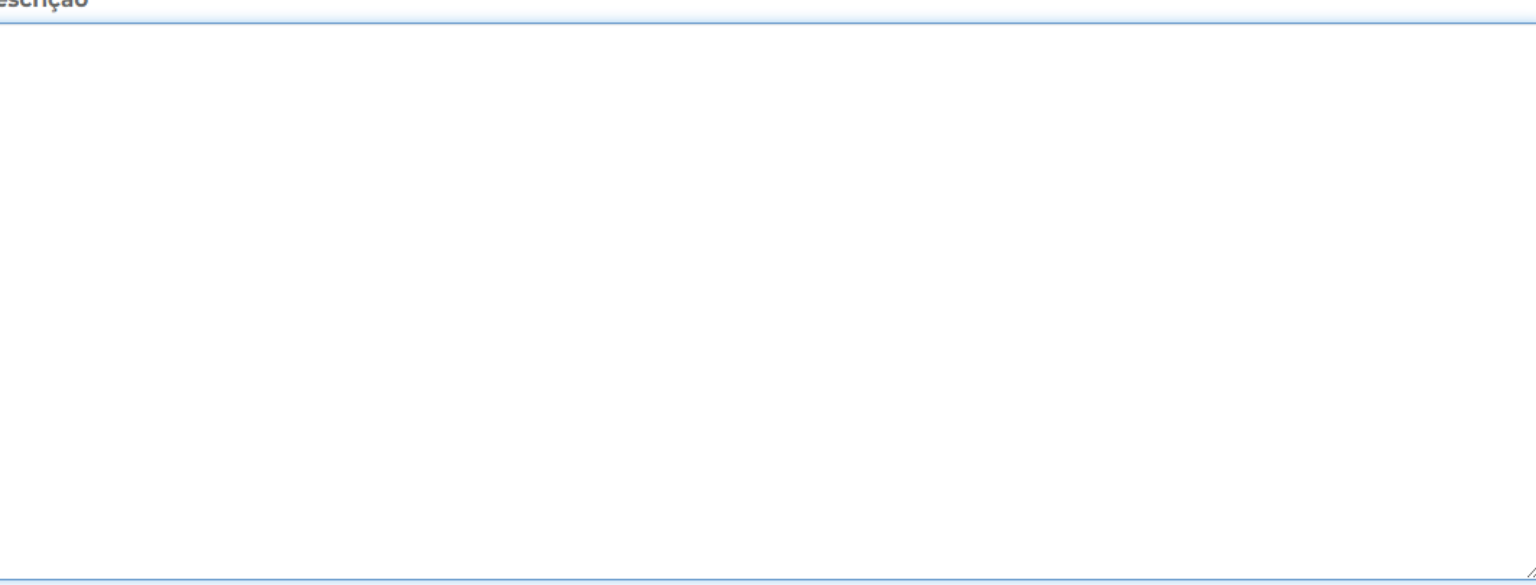

dailton.soares@educacao.sp.gov.br

Favor inserir os e-mails separando-os por vírgula (,) ou ponto e vírgula (;) e sem a utilização de espaço entre os e-mails

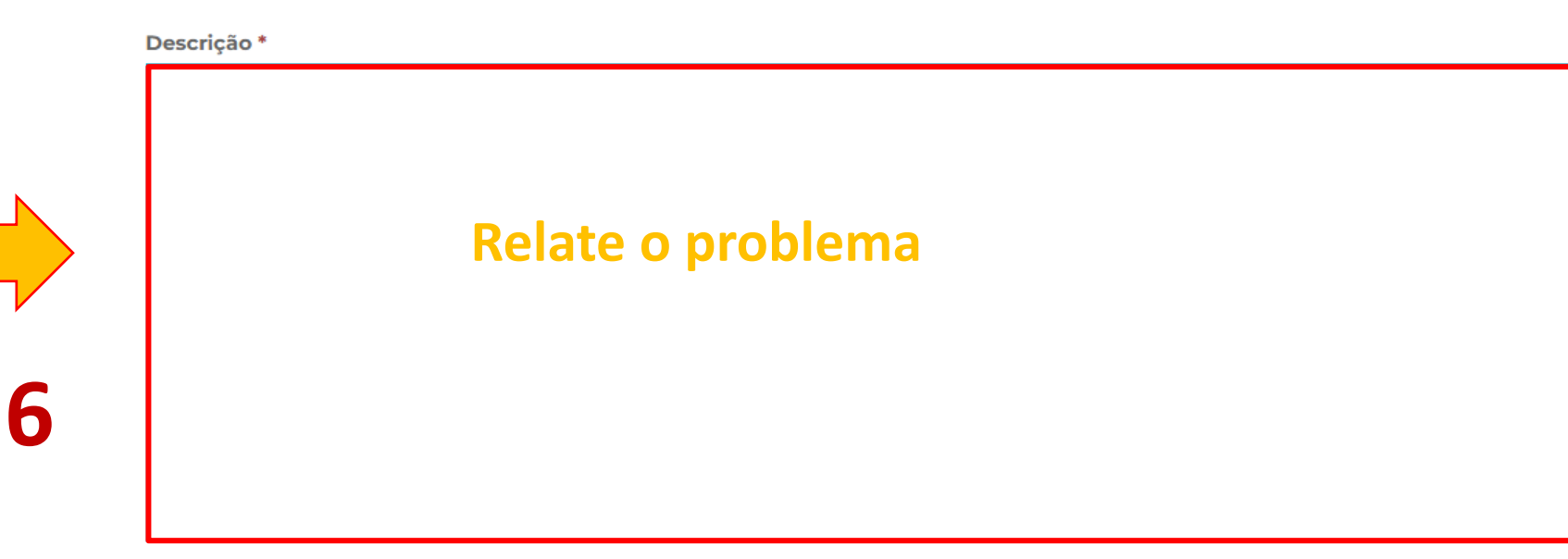

10000

#### **Anexar um Arquivo**

Escolher arquivos Nenhum arquivo escolhido

Somente serão aceitos arquivos: Documentos (Excel, Word, PowerPoint, PDF) 16MB, Imagens 5MB e Arquivos Compactados (.zip) 64MB. Para anexar mais de um arquivo, segure a tecla 'ctrl' e selecione todos os arquivos de uma vez.

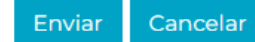

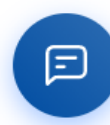

dailton.soares@educacao.sp.gov.br

Favor inserir os e-mails separando-os por vírgula (,) ou ponto e vírgula (;) e sem a utilização de espaço entre os e-mails

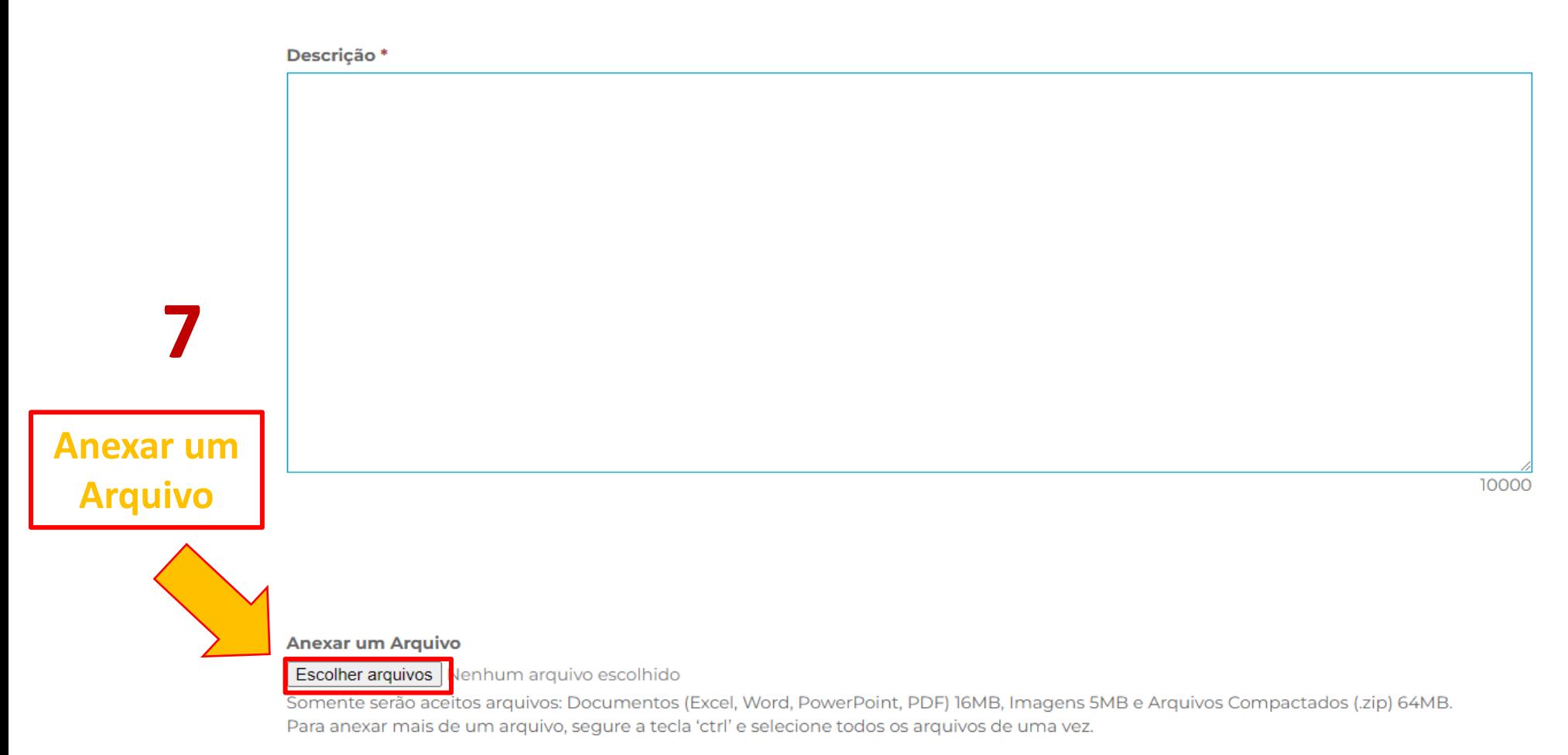

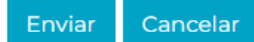

dailton.soares@educacao.sp.gov.br

Favor inserir os e-mails separando-os por vírgula (,) ou ponto e vírgula (;) e sem a utilização de espaço entre os e-mails

Descrição \*

10000

# **Click "Enviar"**

#### **Anexar um Arquivo**

Escolher arquivos Nenhum arquivo escolhido

Somente serão aceitos arquivos: Documentos (Excel, Word, PowerPoint, PDF) 16MB, Imagens 5MB e Arquivos Compactados (.zip) 64MB. Para anexar mais de um arquivo, segure a tecla 'ctrl' e selecione todos os arquivos de uma vez.

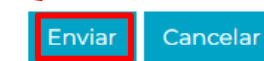